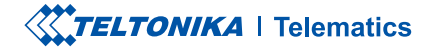

# **FMP100**

**Tracker Plug and Play** 

Manual rapid v1.6

### CONȚINUT

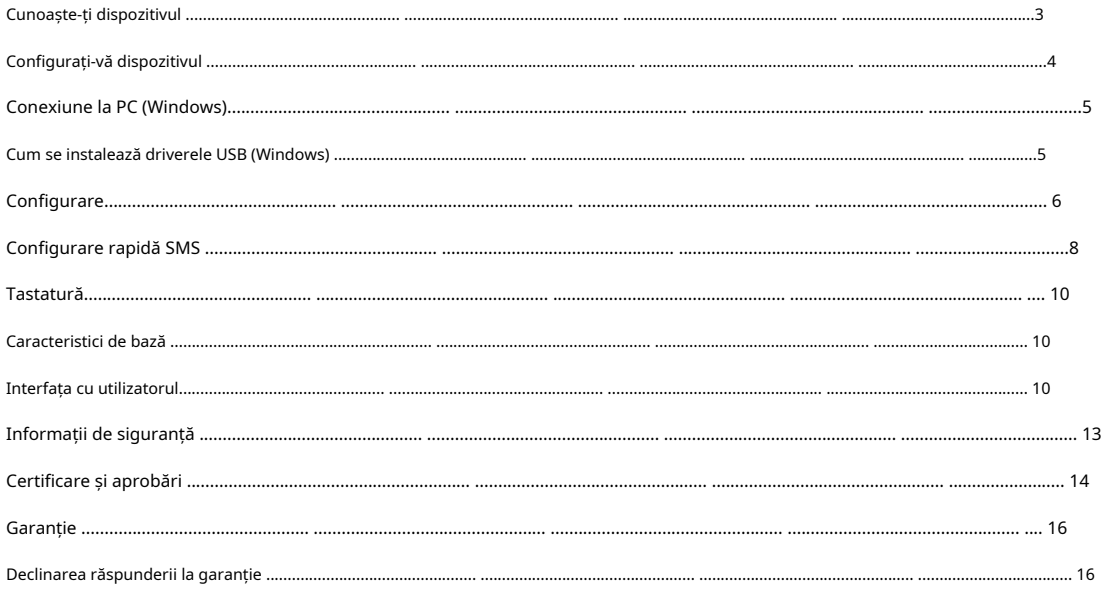

### <span id="page-2-0"></span>CUNOAȘTE-ȚI DISPOZITIVUL

(CAPAC FARA (FATA VEDERE) CAPAC FĂRĂ (LATERALĂ VEDERE

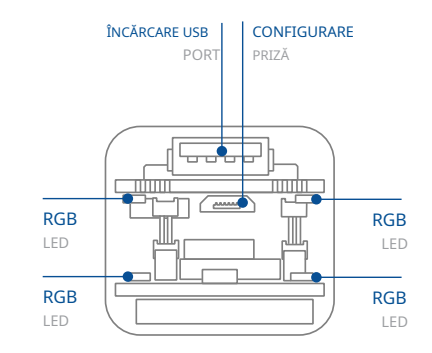

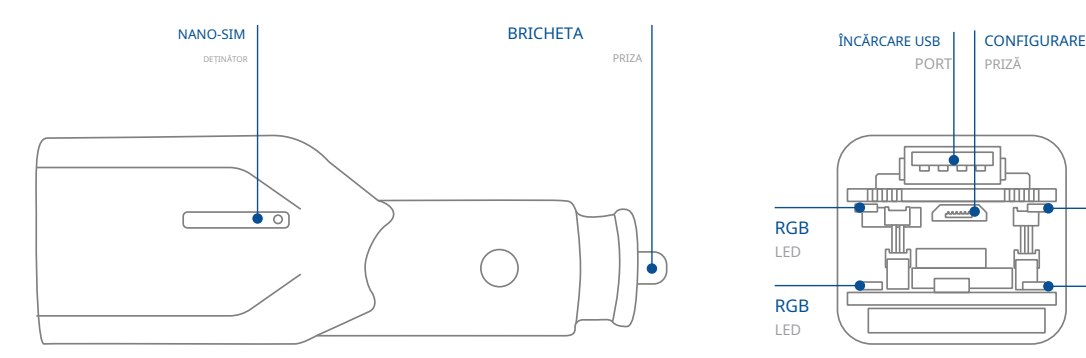

### <span id="page-3-0"></span>CONFIGURAȚI-VĂ DISPOZITIVUL

### CUM SĂ INTRODUCETI CARDUL MICRO-NANO-SIM SI CONECTATI BATERIA

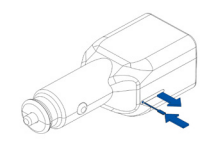

 $B$   $\overline{B}$   $\overline{B}$ 

SIM în orificiul de pe tava pentru cardul NANO-SIM și Introduceți instrumentul de îndepărtare a tăvii NANOapoi împingeți până când tava iese afară.

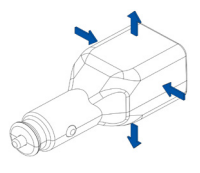

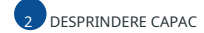

Împărțiți capacul dispozițivului pentru a accesa conectorul bateriei din interior.

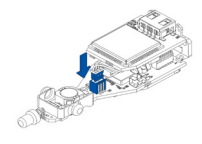

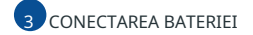

Conectati bateria la dispozitiv asa cum se arată.

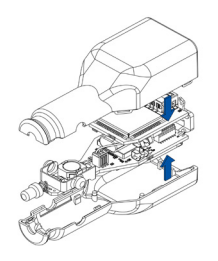

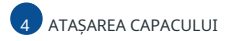

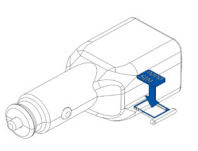

### 4 STASAREA CAPACULUI STE GATA ESTE DISPOZITIVUL ESTE GATA

 gata este Dispozitivul .șuruburile toate Înșurubați .spate la dispozitivului capacul ușor Închideți cu arată se cum așa SIM-NANO cardul Introduceți aproape de PCB, slotul NANO-SIM 2 este cel de sus. înainte spre slot. Slotul NANO-SIM-1 este mai decupat al cardului NANO-SIM este îndreptat **[Configurator](http://wiki.teltonika.lt/view/Teltonika_Configurator) Teltonika** 2. Asigurati - vă că coltul securitate<sup>1</sup> cum să îl introduci mai târ[ziu](http://wiki.teltonika.lt/view/Teltonika_Configurator) in solicitarea PIN dezactivată sau citită **Inf[ormații](http://wiki.teltonika.lt/view/FMP100_Security_info) de** 

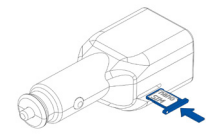

nentru a fi montat

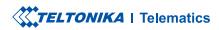

zwiki.teltonika.lt/view/Teltonika\_Configurator 1wiki.teltonika.lt/view/FMC650 Security info

### <span id="page-4-0"></span>**CONECTARE PC (WINDOWS)**

- .**"1LED [Indicatii](https://wiki.teltonika-gps.com/view/FMP100_LED_status)** 1. Porniti FMP100 cuTensiune DC (10 - 30 V)alimentare folosindcablul de alimentare furnizat. LED-urile ar trebui să înceapă să clipească, vezi..
- 2. Conectati dispozitivul la computer folosind Cablu micro-USB<sub>Sau</sub> conexiune Bluetooth:
	- **•** Folosind cablu Micro-USB Va trebui să instalati drivere USB, vezi "Cum se instalează driverele USB (Windows);
	- **Folosind Bluetooth**

5555, apasati Conectați și apoi selectați Terminat. >Bluetooth. Alegeți dispozitivul numit -"FMP100\_last\_7\_imei\_digits", fără LE în cele din urmă. Introduceți parola implicită **• FMP100 Bluetooth** este activat implicit. Activați Bluetooth pe computer, apoi selectați **Adăugați Bluetooth sau alt dispozitiv** 

3. Acum sunteți gata să utilizați dispozitivul pe computer.

<sup>2</sup>Pagina 6, "Cum se instalează driverele USB" 1wiki.teltonika-gps.com/view/FMP100 LED status

### CUM SE INSTALAZĂ DRIVELE USB (WINDOWS)

- 1. Vă rugăm să [de](https://teltonika.lt/downloads/en/FMP100/TeltonikaCOMDriver.zip)scărcați driverele portului COM de la**Aici1**.
- 2. Extrageti și rulați TeltonikaCOMDriver.exe.
- 3. Faceți clic **Următorul** în fereastra de instalare a driverului.
- 4. În fereastra următoare faceți clic pe butonul INSTALARE.
- .configurarea 5. Configurarea va continua instalarea driverului și în cele din urmă va apărea fereastra de confirmare. Clic finalizarea pentru a finaliza

 $1$ teltonika.lt/downloads/en/FMP100/TeltonikaCOMDriver.zip

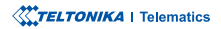

# <span id="page-5-0"></span>**CONFIGURARE**

.corectă versiunea instalată aveți că vă-Asigurați **.Framework NET. MS** prealabilă condiția folosește și **Windows Microsoft operare** poatefi efectuată prin Configurator Teltonika<sub>1</sub> software. Obțineți cele mai recente Configurator versiune de Aici2. Configuratorul funcți[onează](http://wiki.teltonika-gps.com/view/Teltonika_Configurator_versions) Sistemul de La început, dispozitivul FMP100 va avea setări implicite din fabrică. Aceste setări ar trebui modificate în funcție de nevoile utilizatorilor. Configurarea principală

zwiki.teltonika-gps.com/view/Teltonika Configurator versions 1wiki.teltonika-gps.com/view/Teltonika Configurator

#### CERINTE MS .NET

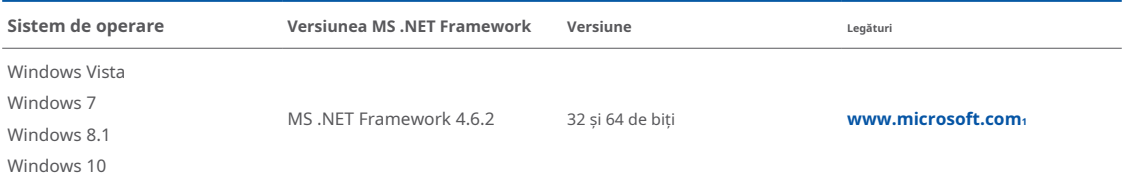

1 dotnet.microsoft.com/en-us/download/dotnet-framework/net462

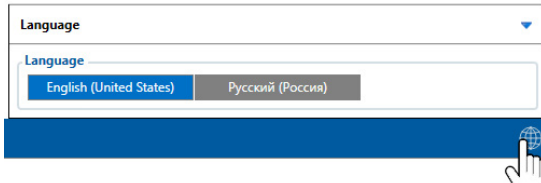

Configuratorul descărcat va fi în arhiva comprimată. Extrageti-l si lansati Configurator.exe. După lansare, limba software-ului poate fi schimbată făcând clic în colțul din dreapta jos.

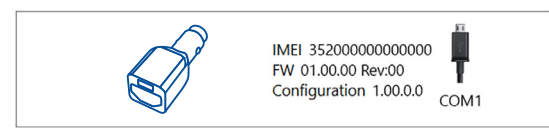

Procesul de configurare începe prin apăsarea pe dispozitivul conectat.<br>**Citiți înregistrări** -citește înregistrările de pe dispozitivul conectat.

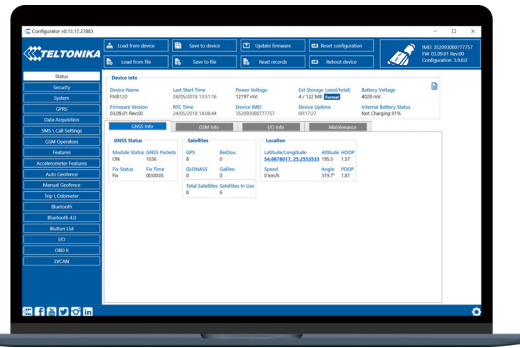

După conectarea la Configurator Fereastra de stare va fi afisat.

oferă următoarele funcționalități: dispozitiv folosind Salvați pe dispozitiv. Butoanele principale modificare a configuratiei, modificările trebuie să fie salvate pe utilizator, care poate fi încărcat și salvat pe dispozitiv. După orice  $GSM<sub>3</sub>, I/O<sub>4</sub>,$  $GSM<sub>3</sub>, I/O<sub>4</sub>,$  $GSM<sub>3</sub>, I/O<sub>4</sub>,$ întretinere<sub>s</sub> și etc. FMP100 are un profil editabil de **2** Variat Fereastra de stare<sup>1</sup> filele afișează informații despre [GNSS](https://wiki.teltonika-gps.com/view/FMP100_Status_info#GNSS_Info)<sub>2</sub>,

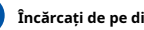

 $\hat{\textbf{h}}$ cărcați de pe dispozitiv-încarcă configurația de pe dispozitiv.

Salvati pe dispozitiv-salvează configurația pe dispozitiv.

Încărcați din fișier-încarcă configurația din fișier.

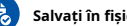

Salvati în fisier-salvează configurația în fișier.

- Actualizati firmware-ul-actualizează firmware-ul pe dispozitiv.
- 

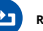

.dispozitivul repornește–**dispozitivul Reporniți**

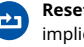

.implicit Resetați configurația-setează configurația dispozitivului la

pot fi găsite în nostru Wikis. multe detalii despre configurarea FMP100 folosind Configurator date<sub>7</sub>-unde pot fi configurați parametrii de achiziție a datelor. Mai tot serverul tău si setări GPRS<sub>6</sub> poate fi configurat și Achizitie [de](https://wiki.teltonika-gps.com/index.php?title=FMP100_Data_acquisition_settings) Cea mai importantă sectiune a configuratorului este GPRS-unde

 $z$ wiki.teltonika-gps.com/index.php?title=FMP100 Data acquisition settings swiki.teltonika-gps.com/index.php?title=FMP100\_GPRS\_settings swiki.teltonika-gps.com/view/FMP100\_Status\_info#Maintenance 4wiki.teltonika-gps.com/view/FMP100 Status\_info#I.2FO\_Info  $s$ wiki.teltonika-gps.com/view/FMP100\_Status\_info#GSM\_Info 2wiki.teltonika-gps.com/view/FMP100\_Status\_info#GNSS\_Info 1wiki.teltonika-gps.com/view/FMP100\_Status\_info

 $s$ wiki.teltonika-qps.com/index.php?title=FMP100 Configuration

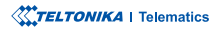

### <span id="page-7-0"></span>CONFIGURARE RAPIDA SMS

Configuratia implicită are parametri optimi prezenti pentru a asigura cea mai bună performantă a calitătii pistei si a utilizării datelor.

Configurați-vă rapid dispozitivul trimițându-i această comandă prin SMS:

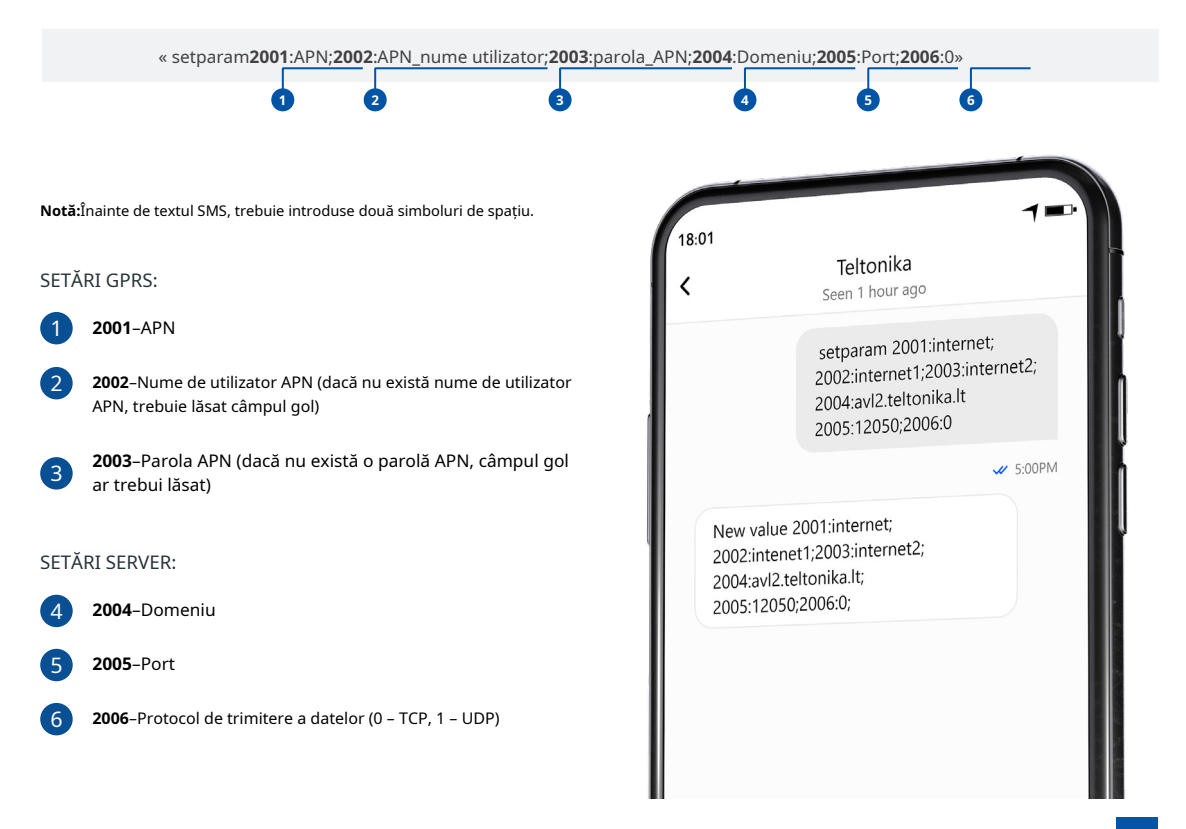

### SETĂRI DE CONFIGURARE IMPLICITE

#### DETECȚIA MIȘCĂRII ȘI A Aprinderii: **Electerii a înfiinderii a înfiinderii a în** pispozitivul face o înregistrare la muțare dacă unul

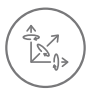

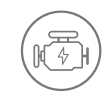

MISCAREA VEHICULELOR va fi detectat de accelerometru

APRINDERE va fi detectat de tensiunea de alimentare a vehiculului intre  $13.2 - 30V$ 

ÎNREGISTRĂRI SE TRIMITE LA

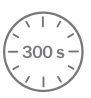

DINTRE ACESTE EVENIMENTE SE ÎNTÂMPLĂ-

TRECE 300 de secunde

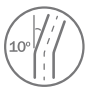

VEHICULUL ÎNTOARCE 10 grade

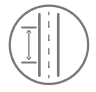

CONDUCEREA VEHICULELOR 100 de metri

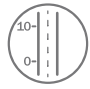

DIFERENTA DE VITEZA între ultima coordonată și poziția actuală este mai mare de 10 km/h

DISPOZITIVUL FACE A ÎNREGISTRARE LA STOP DACĂ:

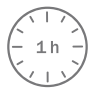

PENTRU 1 ORA în timp ce vehiculul este stationar si contactul este oprit

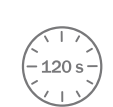

SERVER:

LA FIECARE 120 DE SECUNDE este trimis la server Dacă dispozitivul a făcut o înregistrare

După configurarea cu succes a SMS-ului, dispozitivul FMP100 va sincroniza ora și va actualiza înregistrările pe serverul configurat. Intervalele de timp **<sup>2</sup>**.**[SMS](https://wiki.teltonika-gps.com/view/Template:FMB_Device_Family_Parameter_list)** sau**Parametrii1[Teltonika](https://wiki.teltonika-gps.com/view/Teltonika_Configurator)** utilizând**Configurator** modificate fi pot O/I implicite elementele și

1wiki.teltonika-gps.com/view/Teltonika\_Configurator 2wiki.teltonika-gps.com/view/Template:FMB Device Family Parameter list

**XXTELTONIKA** | Telematics

### <span id="page-9-0"></span>INTERFAȚA CU UTILIZATORUL **TASTATURĂ**

#### SCENASIOARE DE INDICAȚIE LED INTERFĂȚA UTILIZATORULUI **INTERFETATURĂ ACȚIUNI IMPLICITE DE LA TASTATURĂ**

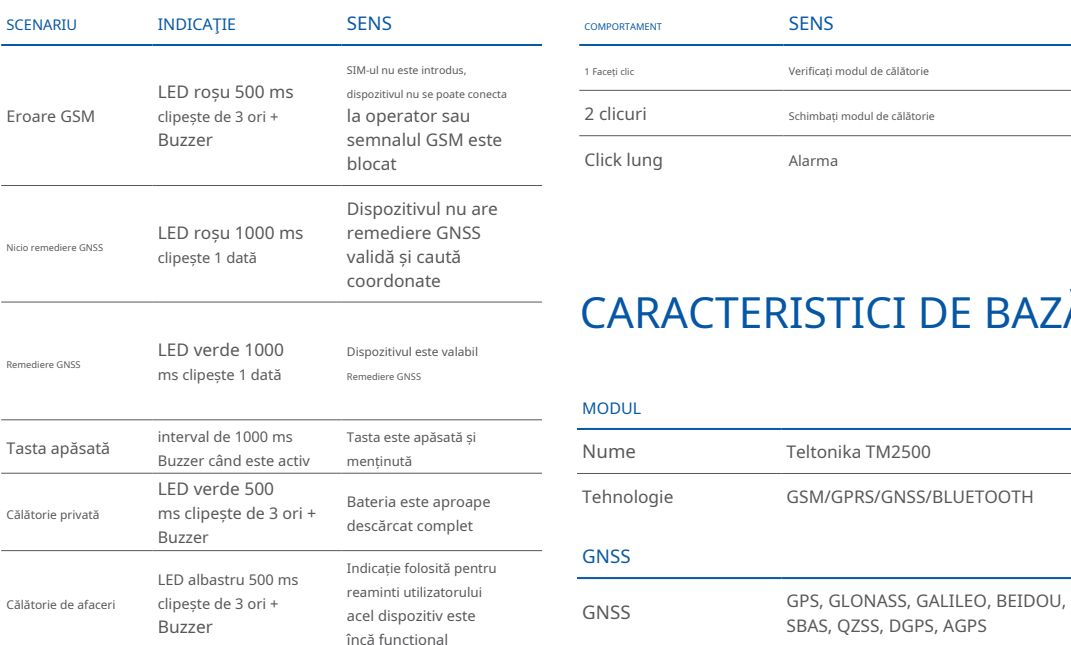

Notă!Acest tabel conține doar scenariile implicite. Scenariile suplimentare/implicite pot fi modificate folosind **Config[urator](https://wiki.teltonika.lt/view/Teltonika_Configurator)** [Teltonika](https://wiki.teltonika.lt/view/Teltonika_Configurator). Utilizatorul poate selecta diferite culori de indicație (roșu, verde sau albastru), frecvența LED-ului intermitent și starea .soneriei

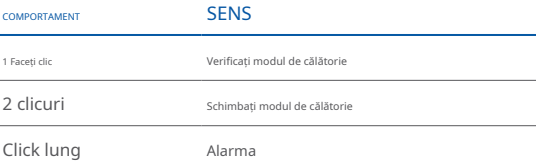

# CARACTERISTICI DE BAZĂ

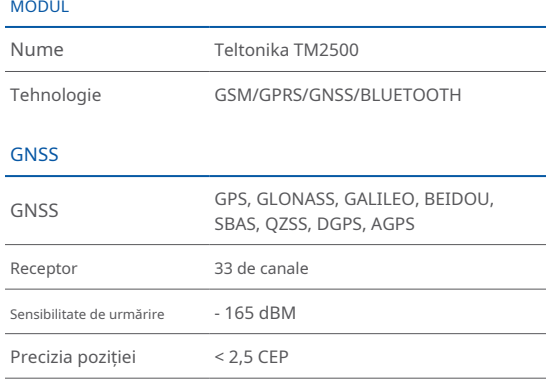

**XXTELTONIKA** | Telematics

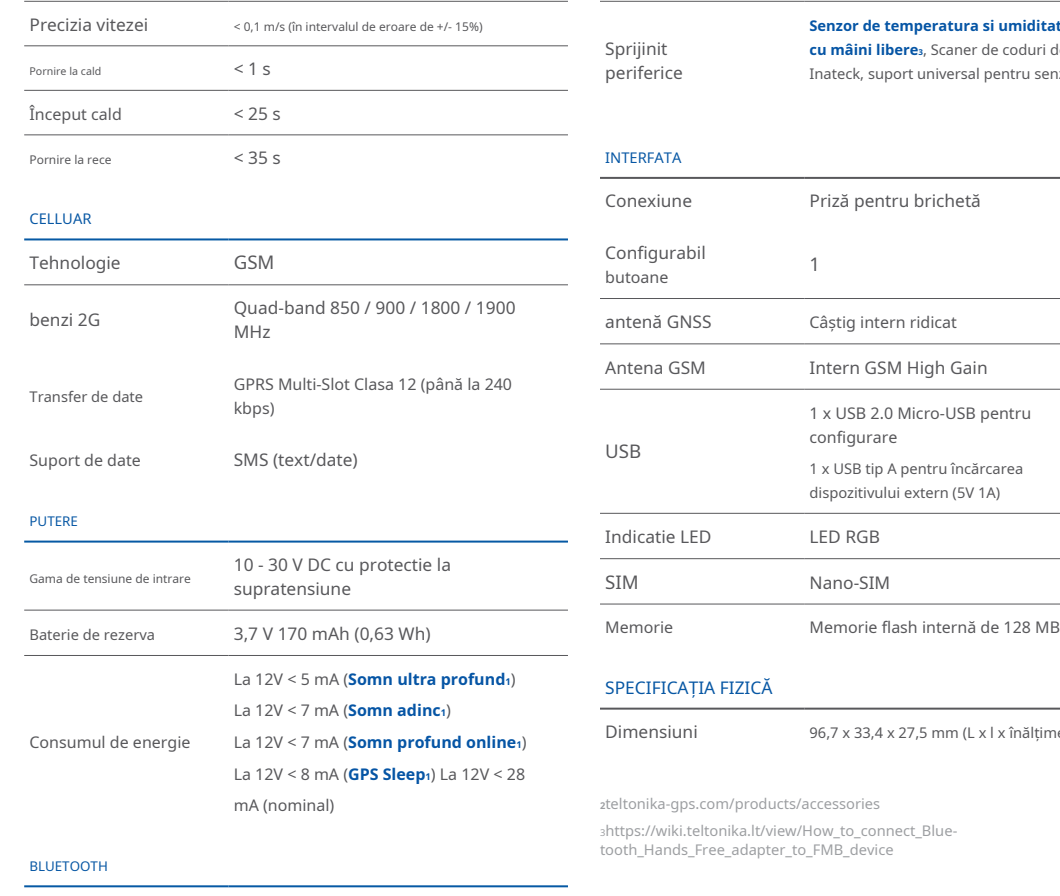

### Sprijinit periferice

### **Senzor de temperatura si [umiditat](https://teltonika.lt/product/bluetooth-sensor/)e<sub>2</sub>**, Căști

**cu mâini libere** », Scaner de coduri de bare Inateck, suport universal pentru senzor BLE

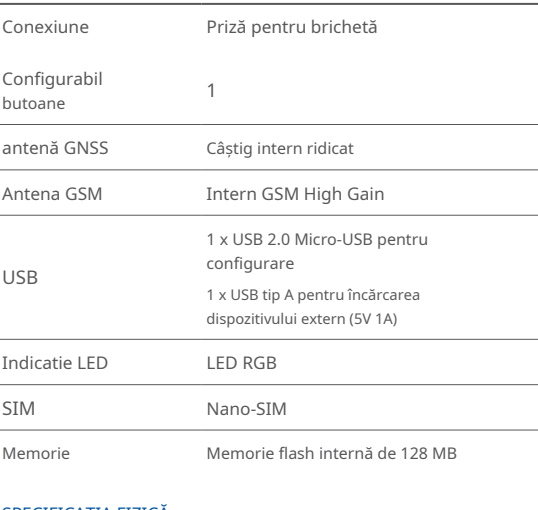

#### SPECIFICATIA FIZICĂ

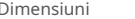

96,7 x 33,4 x 27,5 mm (L x l x înălțime)

zteltonika-gps.com/products/accessories

tooth\_Hands\_Free\_adapter\_to\_FMB\_device shttps://wiki.teltonika.lt/view/How to connect Blue-

#### 1wiki.teltonika-gps.com/view/FMP100 Sleep modes

Specificație  $4.0 + LE$ 

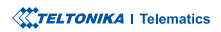

#### **MEDIUL DE OPERARE**

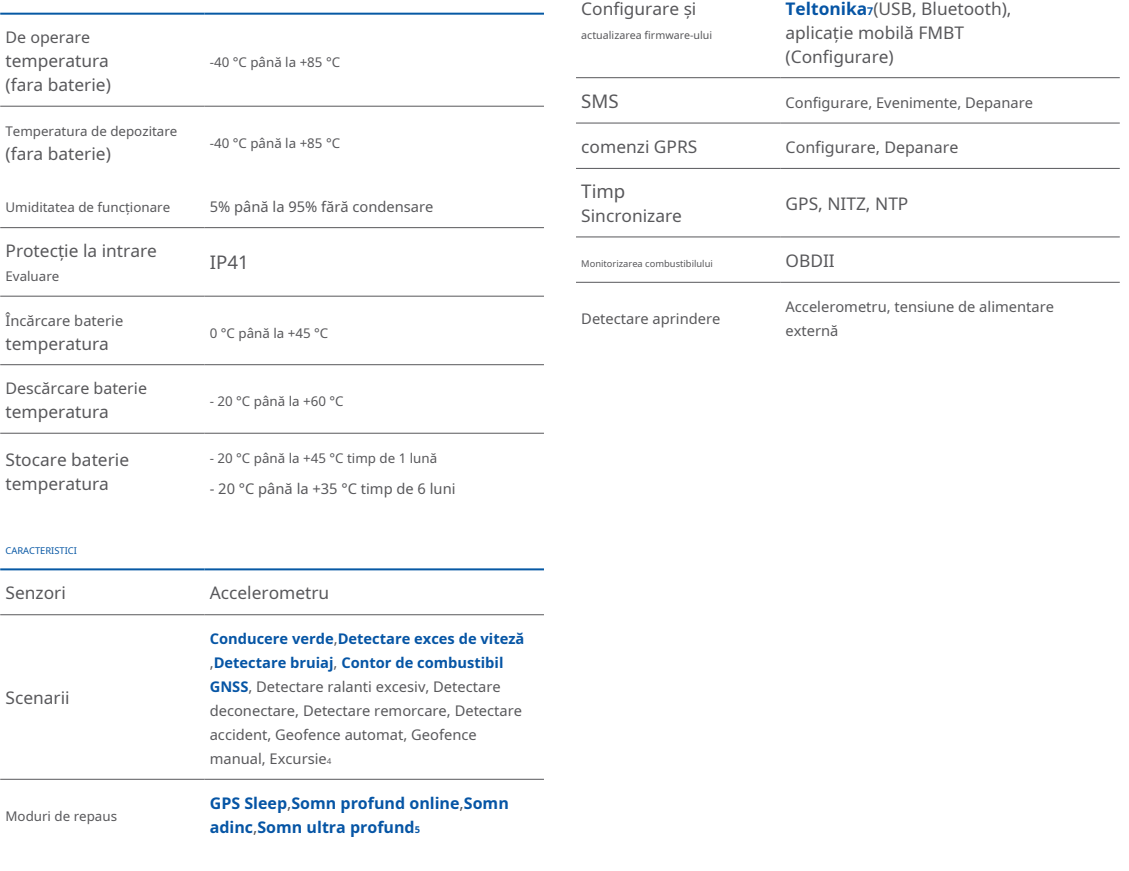

 $sub$ iki.teltonika-gps.com/view/FMP100\_Features\_settings swiki.teltonika-gps.com/view/FMP100\_Sleep\_modes

6wiki.teltonika-gps.com/view/FOTA\_WEB zwiki.teltonika-gps.com/view/Teltonika\_Configurator

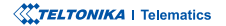

**FOTA Web**<sub>6</sub>, FOTA, **C[onfigurato](https://wiki.teltonika-gps.com/view/Teltonika_Configurator)r** 

### <span id="page-12-0"></span>INFORMAȚII DE SIGURANȚĂ

Acest mesaj conține informații despre cum să utilizați FMP100 în sigurantă. Urmând aceste cerinte si recomandări, veti evita situațiile periculoase. Trebuie să citiți cu atenție aceste instrucțiuni si să le urmați cu strictete înainte de a utiliza dispozitivul!

- Dispozitivul utilizează o sursă de energie SELV limitată. Tensiunea nominală este de +12 V DC. Intervalul de tensiune permis este +10...+30 **locație o-într fie să trebuie să fie bine fixat într-o locație din San Alberta a San Alberta a Alberta a Alberta**
- Pentru a evita deteriorarea mecanică, se recomandă transportul dispozitivului într-un ambalaj rezistent la impact. Înainte de utilizare, dispozitivul trebuie asezat astfel încât indicatorii LED să fie vizibili. Acestea arată starea de funcționare a dispozitivului.
- Când conectați firele conectorului 2x6 la vehicul, iumperii corespunzători ai sursei de alimentare a vehiculului trebuie deconectați.
- Înainte de a demonta dispozitivul din vehicul, conectorul 2x6 trebuie deconectat. Dispozitivul este proiectat pentru a fi montat într-o zonă cu acces limitat, care este inaccesibilă operatorului. Toate dispozitivele aferente trebuie să îndeplinească cerințele standardului EN 62368-1.
- Dispozitivul FMP100 nu este proiectat ca dispozitiv de navigație pentru bărci.

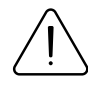

Nu dezasamblați dispozitivul. Dacă dispozitivul este deteriorat, cablurile de alimentare nu sunt izolate sau izolația este deteriorată, NU atingeți dispozitivul înainte de a deconecta sursa de alimentare.

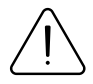

Toate dispozitivele wireless de transfer de date produc interferențe care pot afecta alte dispozitive care sunt plasate în apropiere.

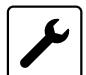

Aparatul trebuie conectat numai de către personal .calificat

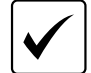

.predefinită

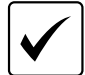

Programarea trebuie efectuată folosind un PC cu alimentare autonomă.

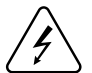

Instalarea si/șau manipularea în timpul unei furtuni cu fulgere este interzisă

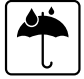

Aparatul este susceptibil la apă și umiditate.

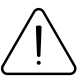

Risc de explozie dacă bateria este înlocuită cu una de tip incorect. Aruncați bateriile uzate conform .instrucțiunilor

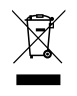

Bateria nu trebuie aruncată împreună cu deșeurile menajere generale. Aduceti bateriile deteriorate sau uzate la centrul local de reciclare sau aruncați-le la coșul de reciclare a bateriilor care se găseste în magazine.

# <span id="page-13-0"></span>**CERTIFICARE ȘI OMOLOGARE**

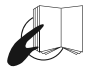

Acest semn de pe pachet înseamnă că este necesar să cititi Manualul utilizatorului înainte de a începe să utilizati dispozitivul. Versiunea completă a manualului utilizatorului poate fi găsită în pagina [noastră](http://wiki.teltonika-gps.com/index.php?title=FMP100)**Wiki**<sub>1</sub>.

1 wiki.teltonika-gps.com/index.php?title=FMP100

Prin prezenta, Teltonika declară pe propria noastră responsabilitate că produsul descris mai sus este în conformitate cu armonizarea comunitară relevantă: Directiva Europeană 2014/53/UE (RED).

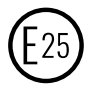

E-Mark și e-Mark sunt mărcile de conformitate europene emise de sectorul transporturilor, care indică faptul că produsele respectă legile și reglementările sau directivele relevante. Vehiculele și produsele aferente trebuie să treacă prin procesul de certificare E-<br>Mark pentru a fi vândute legal în Europa.

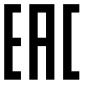

Declaratia EAC și Certificatul EAC în conformitate cu reglementarea tehnică TR CU a Uniunii Vamale EurAsEC sunt documente de certificare EAC emise de organizații independente. Astfel de organizații își îndeplinesc funcția prin laboratoare acreditate la agențiile publice însărcinate cu supravegherea metrologiei și standardizării în cele trei tări ale Uniunii Vamale EAC. aderând în prezent sistemului de certificare: Rusia. Belarus, Kazahstan, Armenia și Kârgâzstan.

 $\mathbf{K}$  Marcajul UK Conformity Assessed (UKCA) este o marcă de conformitate care indică conformitatea cu cerintele aplicabile pentru produsele descrise mai sus vândute în Marea Britanie

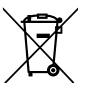

Acest semn de pe ambalaj înseamnă că toate echipamentele electronice și electrice uzate nu trebuie amestecate cu deșeurile menajere generale.

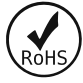

AJUNGE

RoHS1 este o directivă care reglementează fabricarea, importul și distribuția de echipamente electronice și electrice (EEE) în UE, care interzice utilizarea a 10 materiale periculoase diferite (până în prezent).

REACH se referă la producerea și utilizarea substantelor chimice si impactul potențial al acestora asupra sănătății umane și asupra mediului. Cele 849 de pagini au durat șapte ani să treacă și a fost descrisă drept cea mai complexă legislație din istoria Uniunii și cea mai importantă din ultimii 20 de ani. Este cea mai strictă lege până în prezent care reglementează substantele chimice și va afecta industriile din întreaga lume.

### DECLARAȚIE DE CESIUNE IMEI

Numărul IMEI este utilizat de o rețea GSM pentru a identifica dispozitivele valide și, prin urmare, poate fi folosit pentru a opri accesul unui telefon furat la acea rețea. De exemplu, dacă un telefon mobil este furat, proprietarul îsi poate suna furnizorul de retea și îi poate instrui să pună telefonul pe lista neagră folosind numărul său IMEI. Acest lucru face ca telefonul să fie inutil în acea rețea și uneori și în alte rețele, indiferent dacă modulul de identitate a abonatului telefonului (NANO-<br>SIM) este sau nu schimbat.

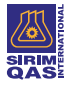

SIRIM QAS International Sdn. Bhd. este cel mai important organism de testare, inspecție și certificare din Malaezia.

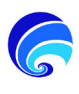

SDPPI (Direktur Jenderal Sumber Daya dan Perangkat Pos dan informatika) este Direcția Generală de Resurse și Echipamente pentru Poștă și Tehnologia Informației din Indonezia.

#### VERIFICAȚI TOATE CERTIFICATELE

Toate cele mai noi certificate pot fi găsite în site-ul nostruWiki2[.](http://wiki.teltonika-gps.com/view/FMP100_Certification_%26_Approvals)

zwiki.teltonika-gps.com/view/FMP100\_Certification\_%26\_Approvals

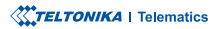

# <span id="page-15-0"></span>GARANȚIE

Garantăm produsele noastre 24 de luni garanție perioadă.

Toate bateriile au o perioadă de garanție de 6 luni.

Serviciul de reparații post-garanție pentru produse nu este furnizat.

Dacă un produs încetează să functioneze în acest interval de timp specific de garantie, produsul poate fi:

- Reparat•
- Înlocuit cu un produs nou
- Înlocuit cu un produs reparat echivalent care îndeplineste aceeași functionalitate
- Înlocuit cu un produs diferit care îndeplineste aceeasi functionalitate în cazul EOL pentru produsul original

1Acordul suplimentar pentru o perioadă de garanție extinsă poate fi convenit separat.

### DISCLAIMER LA GARANȚIE

- Clienții au voie să returneze produsele numai ca urmare a faptului că produsul este defect, din cauza asamblarii comenzii sau a defecțiunii de fabricație.
- . Produsele sunt destinate a fi utilizate de către personal cu pregătire și experientă.
- · Garanția nu acoperă defecte sau defecțiuni cauzate de accidente, utilizare greșită, abuz, catastrofe, întreținere necorespunzătoare sau instalare necorespunzătoare - nerespectarea instrucțiunilor de utilizare (inclusiv nerespectarea avertismentelor) sau utilizarea cu echipamente cu care nu este destinată a fi utilizată.
- · Garantia nu se aplică în cazul daunelor consecutive.
- Garantia nu se aplică pentru echipamentele suplimentare ale produsului (de ex. PSU, cabluri de alimentare, antene), cu exceptia cazului în care accesoriul este defect la sosire
- Mai multe informații despre ce este RMA<sup>1</sup>

1wiki.teltonika-gps.com/view/RMA guidelines

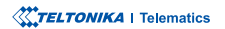